**Aufbau-Workshop**

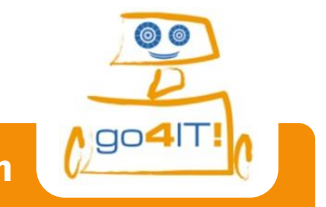

**Leitfaden für die AI-Einstiegspräsentation**

## **Leitfaden für die App Inventor-Einstiegspräsentation** -fett gedrucktes tatsächlich ausführen-

### 1. Allgemeines:

- Freie Software, nur Googlemail-Adresse (ggf. eigene?)
- Wie gewohnt auf Englisch, aber mit fertigen Puzzleteilen
- 2 verschiedene Editoren: Designer für Aussehen & Blocks für Funktionen
- **Neues Projekt erstellen & benennen** (keine Leerzeichen, Umlaute, o.ä.)

### 2. Designer:

- Verschiedene Bereiche:
	- Palette als Auswahlmenü (mit verschiedenen Unterpunkten);
	- **Screen als Ansicht des Bildschirms;**
	- Components als Auflistung aller Bestandteile;
	- Properties als Einstellungsmöglichkeiten der Bestandteile (man kann scrollen)
- **Als Bsp.: Button**: aus Palette in Screen ziehen; unter Components umbenennen; unter Properties Hintergrund &Text ändern
- Non visible Components (Bsp.: **Clock**)
- *FRAGEN?*
- **ScreenArrangements: vertikal/Table(#Zeilen/Spalten)/**(Verschachtelungsmöglichkeit nennen)
- *FRAGEN?*
- Nur Aussehen: Ein Button, aber der Computer weiß nicht, was dieser tun soll. Dafür Blocks Editor…

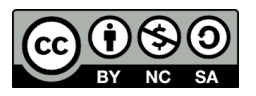

# **Aufbau-Workshop**

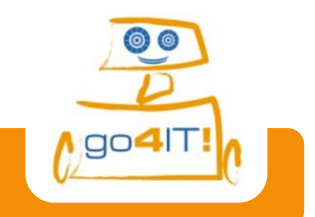

**Leitfaden für die AI-Einstiegspräsentation**

#### 3. Blocks:

- Jetzt kommt die Funktionalität…
- Verschiedene Bereiche:
	- Blocks (Aufteilung: allgemeine/eigene Blocks)
	- Viewer als Arbeitsfläche
- Bsp.: **Button: auf Knopfdruck Hintergrundfarbe ändern**
- Warnings: nicht schlimm, Block noch nicht komplett; sonst Betreuer fragen
- Mülleimer
- *FRAGEN?*

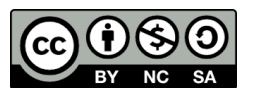